## PUBLIER SUR LE PADLET à partir d'un PC, d'une tablette ou d'un téléphone pour partager des documents, des vidéos, des photos, des bandes sons….

https://padlet.com/empccharlieu/confinement

1. Choisir la colonne qui vous correspond en faisant défiler la barre de défilement vers la droite

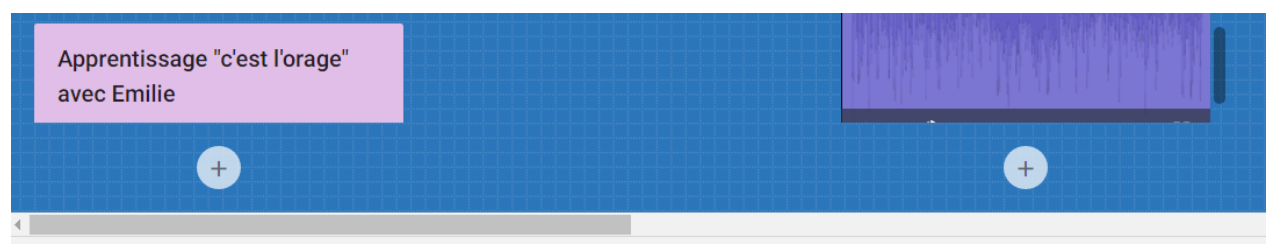

puis cliquer sur le + se situant sous votre colonne (Si je n'ai rien oublié, j'ai noté tous les instruments et ateliers)

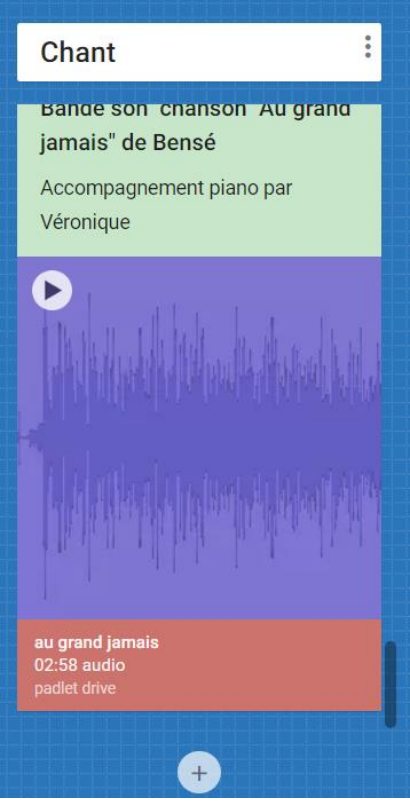

2. Il suffit alors de donner un titre à la publication dans le champ correspondant puis (Titre), éventuellement, d'écrire un texte dans le champ du dessous (Écrire quelque chose…) :

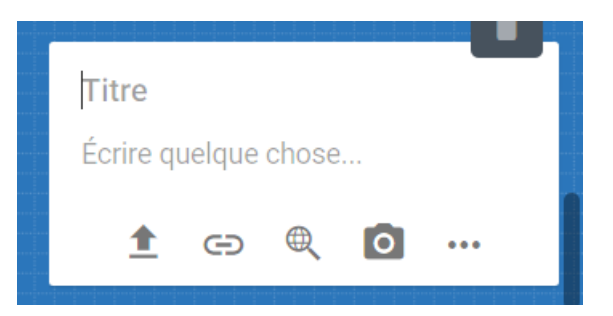

3. Pour ajouter une ressource (image, vidéo, audio, document word, pdf, …) il suffit de cliquer sur les icônes proposées :

 Déposer une ressource présente sur votre disque dur. Une fenêtre s'ouvre, cliquer sur « Pickfile » et choisir votre ressource dans votre disque dur.

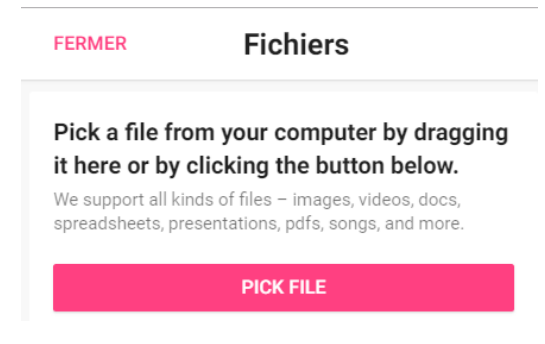

Déposer une ressource déjà disponible sur le web : pour cela il suffit de coller dans le champ de texte un lien préalablement copié depuis une page web et de sauvegardé

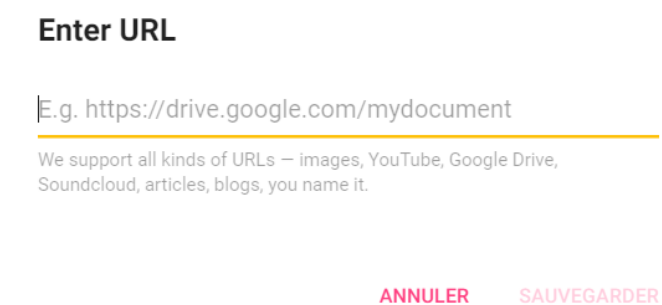

- Prendre une photo pour pouvoir la déposer
- \*\*\* pour d'autres propositions à tester !
- 4. Les publications qui sont déposées sur la page du Padlet peuvent être modifiées (1) ou supprimées (2) à l'aide des boutons correspondants.

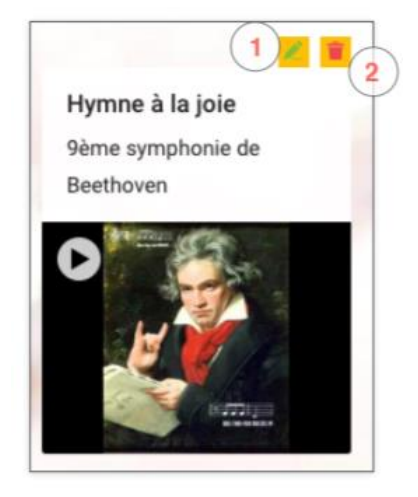